#### **NEOGOV Onboard Portal**

New Employee Instruction Guide

FY 2020

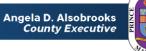

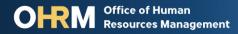

# NEOGOV

# NEOGOV Onboard Portal

- System that Prince George's County Government uses to collect information from new employees.
- NEOGOV Onboard provides useful information about virtual orientation session, orientation resources, a checklist of forms to complete, and helpful links and contact information for you to reference.
- New employees receive NEOGOV access two (2) working days before orientation

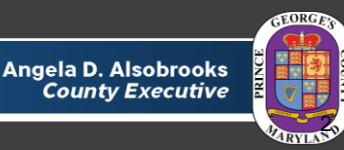

# **Using Your NEOGOV Account**

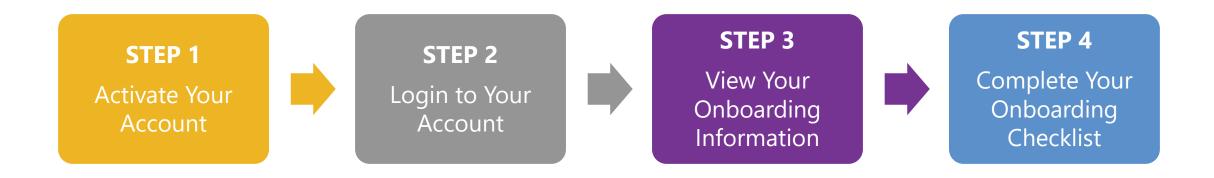

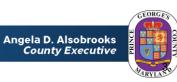

OFFICE of Human Resources Management

#### **STEP 1** Activate Your Account

- New employees will receive an activation email from donotreply@neogov.com to setup their NEOGOV Onboard account
- The email will be sent the employee's personal email address
- The employee must click activation link to set their password
- After setting a password, the employee can access their NEOGOV account

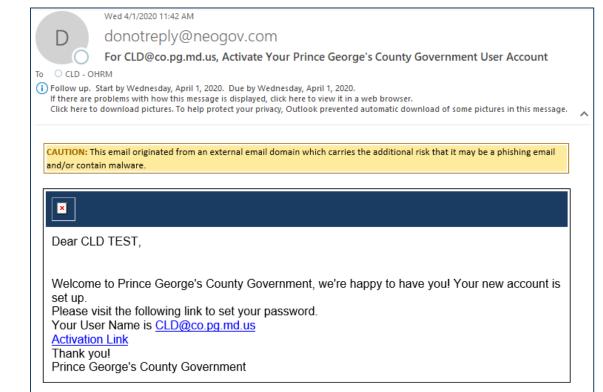

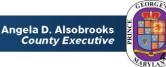

#### **STEP 2** Login To Your Account

- The NEOGOV Onboard Portal can be accessed online at <u>https://login.neogov.com</u>
- Use the email address and password you set for your account to login

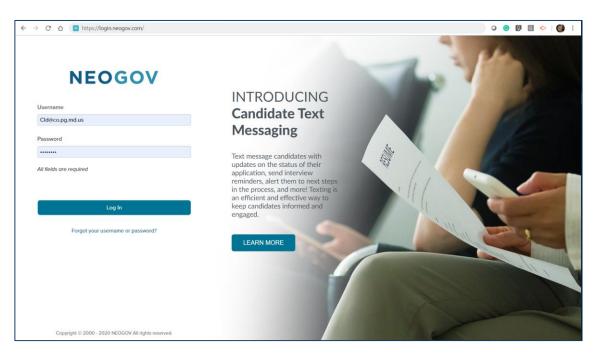

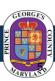

### **STEP 3** View Your Onboarding Information

#### Onboarding Portal Widgets provide information about:

- Orientation
- Prince George's County Government
- Health Benefits
- Deferred Compensation Retirement Benefits
- Pension Benefits
- Contact Information

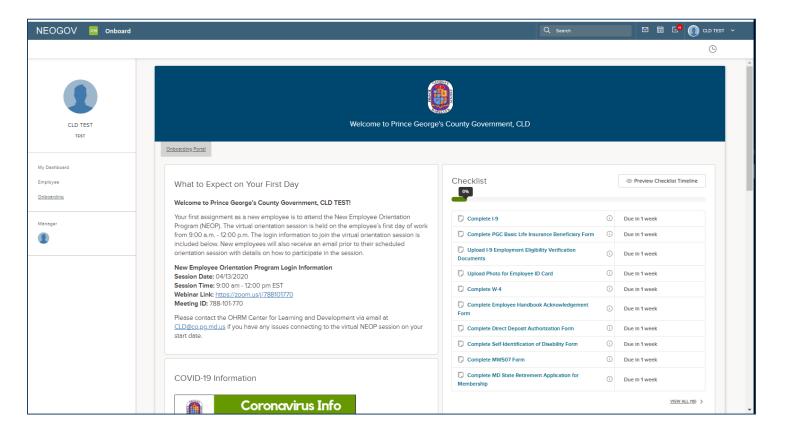

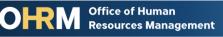

#### **STEP 4** Complete Your Onboarding Checklist

- Checklist is an interactive function on employee onboarding portal for new hires to provide required and optional onboarding information through the portal
- **Online Forms:** Includes required forms (tax forms, direct deposit, etc.)
- Document Upload: Employees can also upload I-9 documents and photos for County Employee ID Cards
- Click on form link in the checklist to submit information
- Required forms must be completed within two (2) days of start date

| hecklist                                                    |     | Preview Checklist Timeline |
|-------------------------------------------------------------|-----|----------------------------|
|                                                             |     |                            |
| Complete I-9                                                | i   | Due In 1 week              |
| Complete PGC Basic Life Insurance Beneficiary Form          | (i) | Due In 1 week              |
| Upload I-9 Employment Eligibility Verification<br>Documents | (i) | Due In 1 week              |
| Upload Photo for Employee ID Card                           | (i) | Due in 1 week              |
| Complete W-4                                                | (i) | Due In 1 week              |
| Complete Employee Handbook Acknowledgement Form             | ()  | Due In 1 week              |
| Complete Direct Deposit Authorization Form                  | (i) | Due in 1 week              |
| Complete Self-Identification of Disability Form             | (i) | Due in 1 week              |
| Complete MW507 Form                                         | (i) | Due In 1 week              |
| Complete MD State Retirement Application for Membership     | ()  | Due In 1 week              |

## **Questions?**

Please contact the OHRM Center for Learning and Development team. The CLD team will respond within 48 business hours.

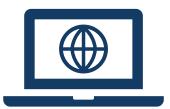

Email <u>CLD@co.pg.md.us</u>

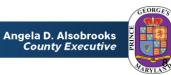